#### CSC207H: Software Design

#### Wael Aboelsaadat

#### wael@cs.toronto.edu http://ccnet.utoronto.ca/20075/csc207h1y/ Office: BA 4261 Office hours: R 5-7

Acknowledgement: These slides are based on material by Prof. Karen Reid

### Software house: what happens inside?

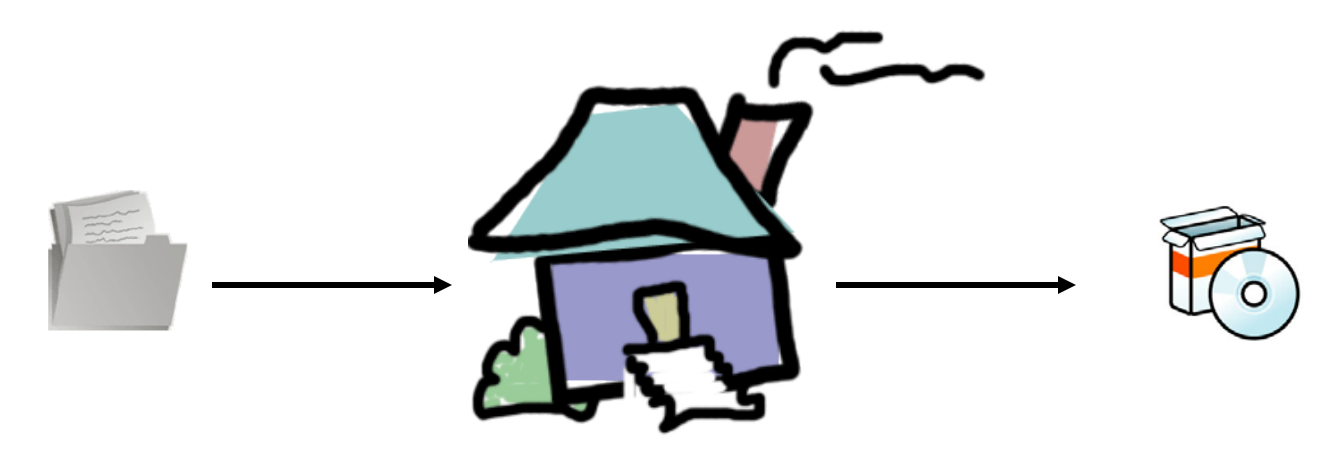

# Software house: what happens inside?

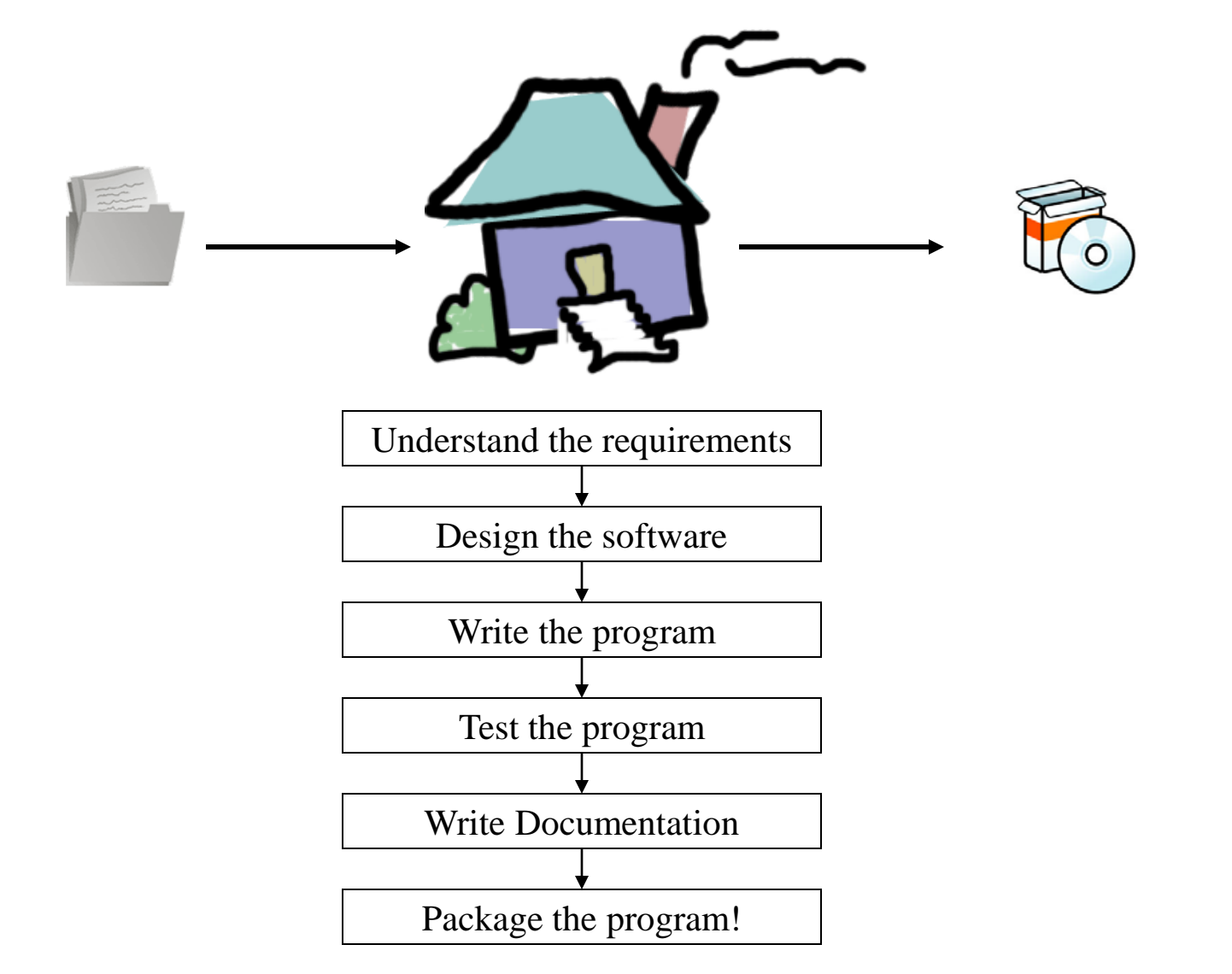

# Software house: what happens inside?

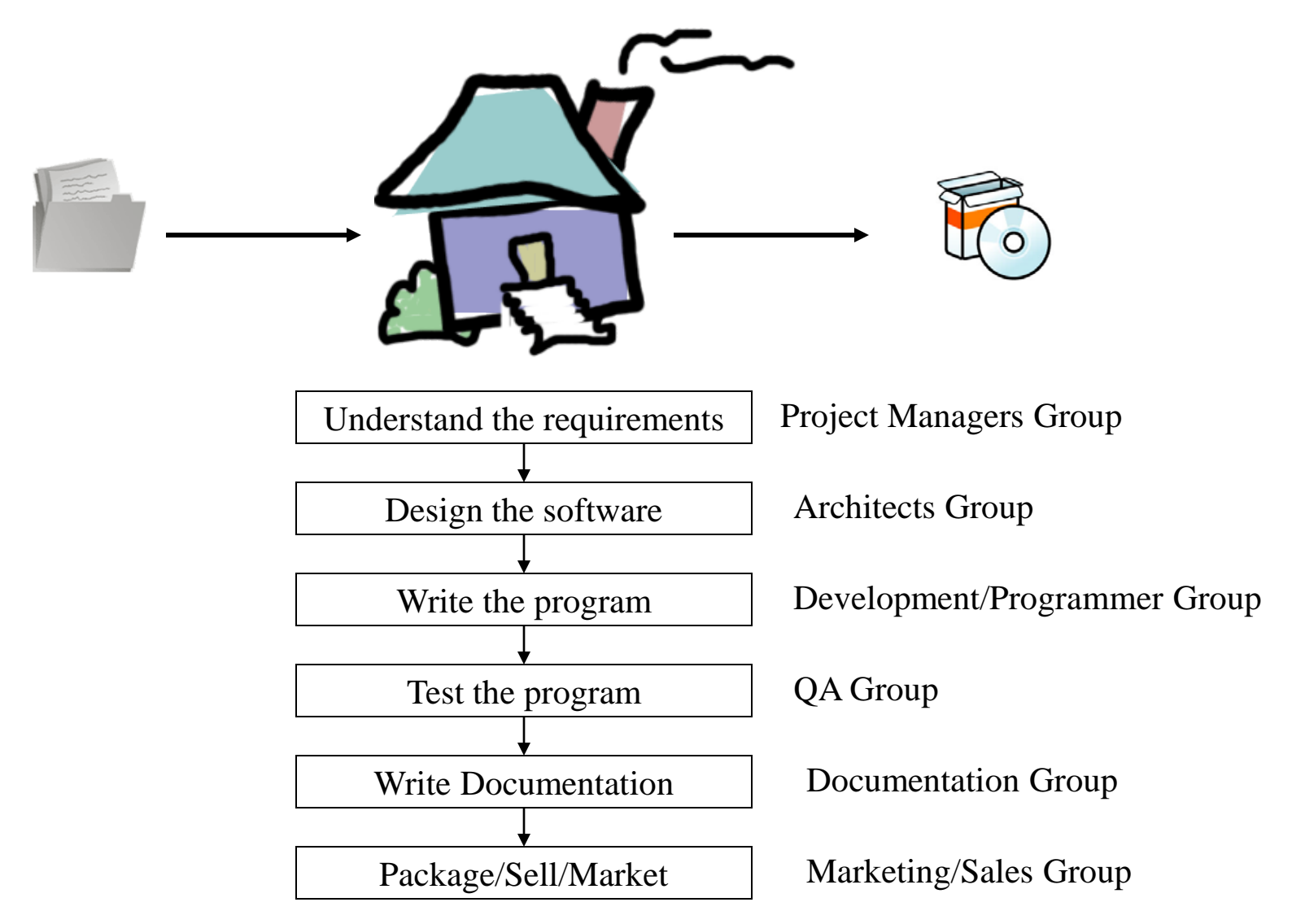

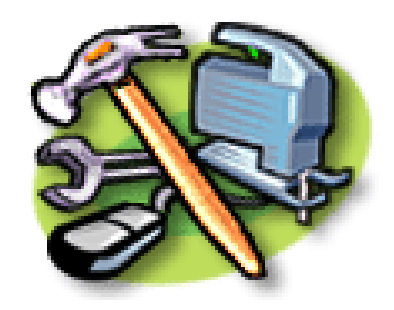

- Programming Language(s)!
- Scripting Language(s)

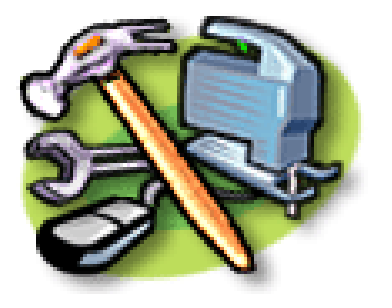

- Integrated Development Environment (IDE) App
- Profiling Tools
- Version Control App
- Quality Assurance Framework
- Software Build Management Framework
- Requirements/Feature Tracking App
- Variance Tracking App
- Architecture Tools

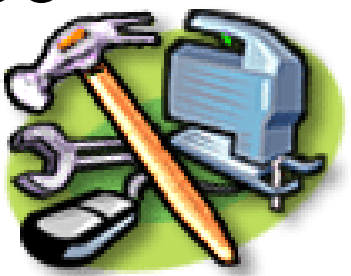

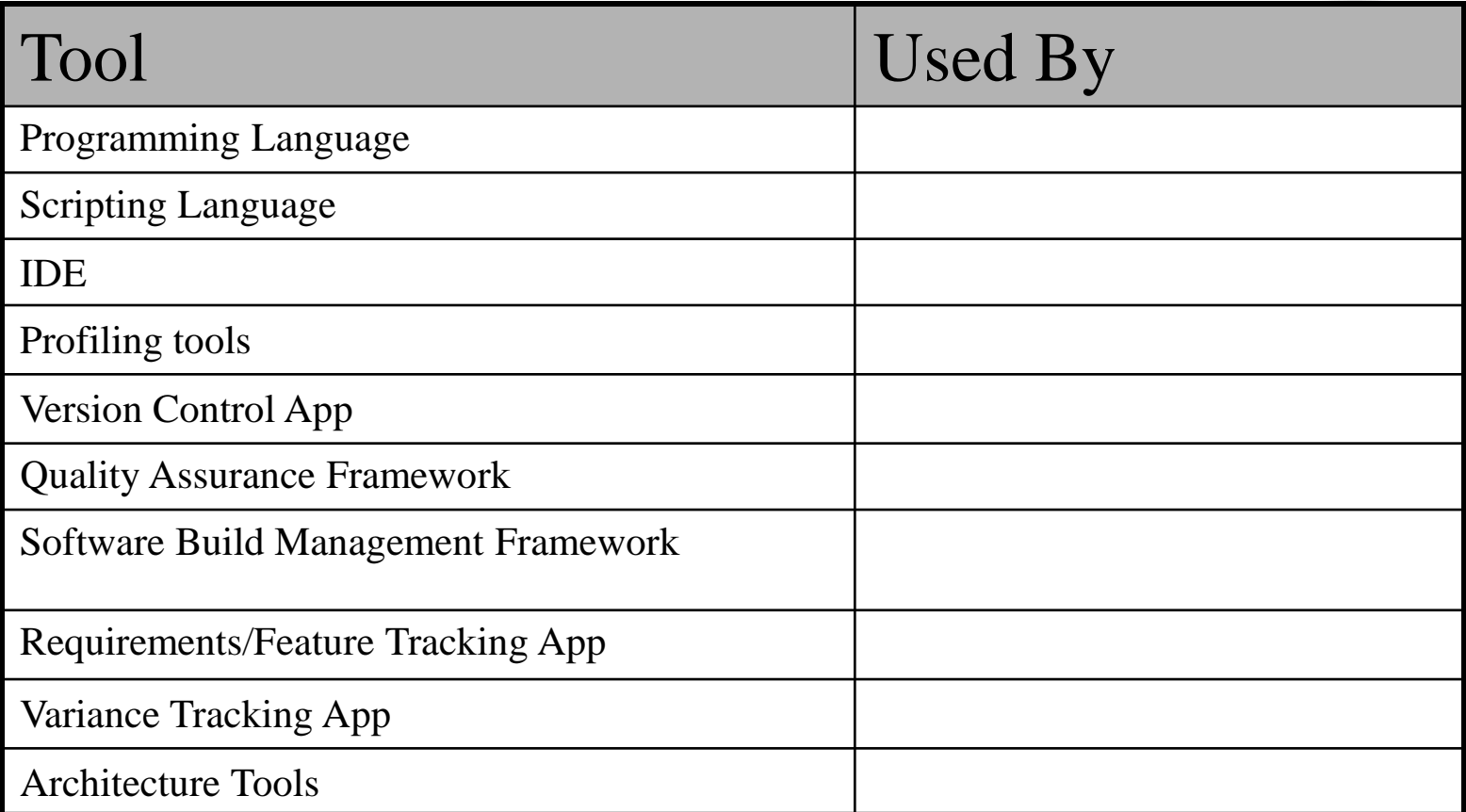

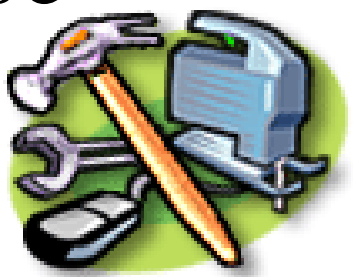

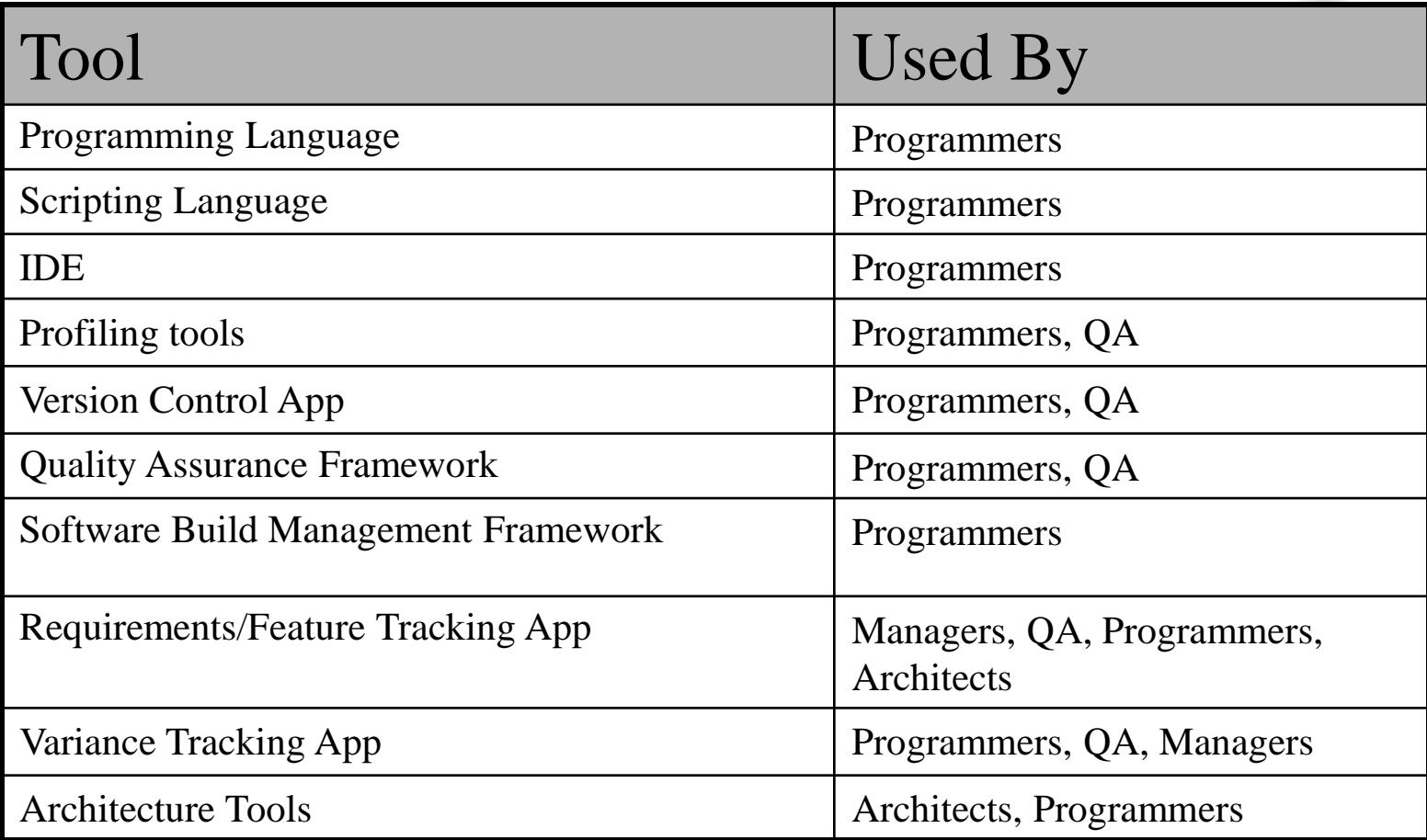

### Course Content

- Software Tools:
	- Version control
	- Build management
	- Testing
- Software Design:
	- object-oriented programming
	- program design (design patterns, testing patterns)
	- Reflection, refactoring
- Automation:
	- Python programming language
	- Shell scripting

### Version Control App

# Problem 1: working solo

- How do you keep track of changes to your program?
- Option 1: Don't bother
	- Hope you get it right the first time
	- Hope you can remember what changes you made if you didn't
	- (You probably won't get it right)
	- (Or remember)
	- (You *will* end up rewriting code)
	- (I do!)

# Working solo (cont.)

- Option 2: Periodically save "backups"
	- Save snapshots of your program in another directory or under a different name
		- *E.g.* Main.1.java, Main.2.java
		- Or save it in a directory by date
	- Problems:
		- Totally ad hoc
		- Only the programmer knows how to interpret the names
		- Hard to pick a version to go back to
		- Prone to error
		- No tools to help you

### Problem 2: working in a team

- How do you coordinate who has the authority to change a file?
- Worry about it after the fact
	- "Hey, why is this broken?"
	- "My changes got overwritten!"
		- "You weren't supposed to change that file."
- Exchange email
	- "Okay, I'm going to work on A.java, so don't touch it."

# Problem 3: moving around

- After a hard day of work in the lab, you want to go home and do some work at home in the evening.
- How do you know which files to copy to your home machine?
	- Copy everything
		- potentially slow
		- might overwrite something you did at home, but forgot to copy from home to school
		- Try to remember what changed highly likely to get it wrong

### Solution: version control

• Keep code in a central location ("repository")

- This is the master copy
- Never directly modify this directory

• Create a local copy of the repository in your account at school, on your machine at home, on your laptop...

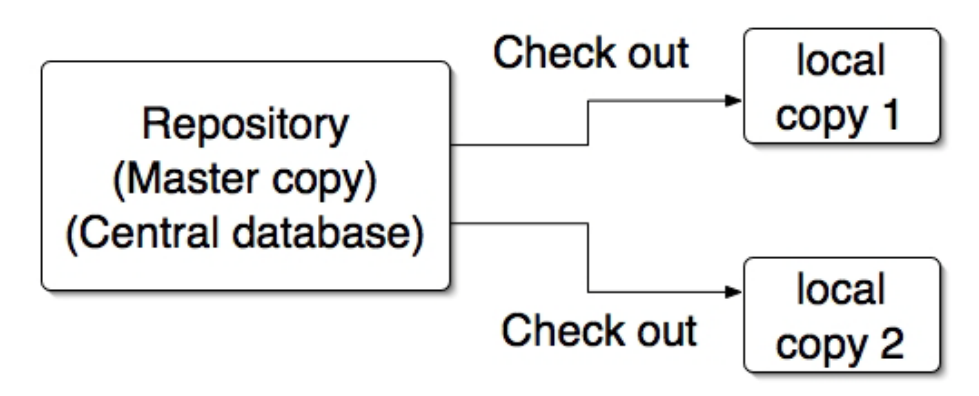

### Commit

• When the local copy changes, "commit" the changes to the repository

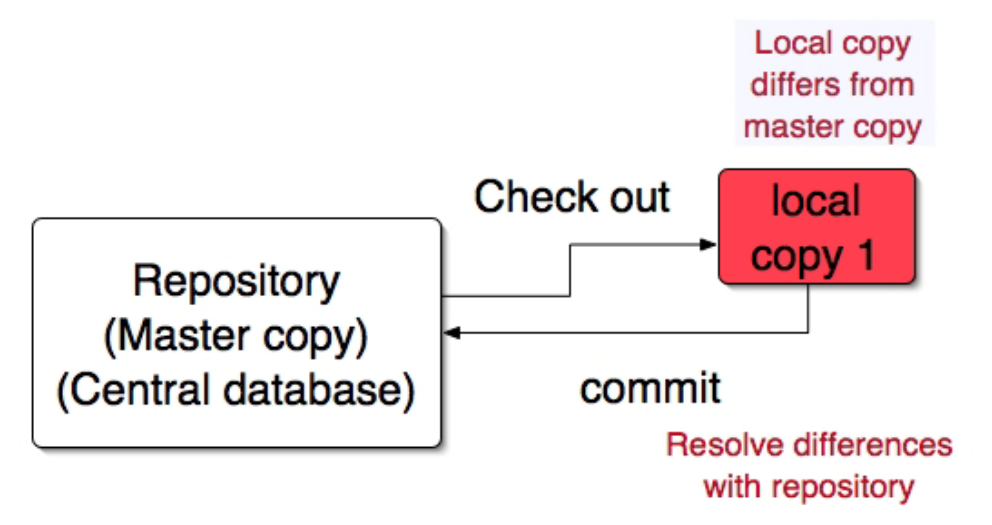

# Solving problem 1

- When you get something working, commit the changes
- Tools allow you to revert to a previous version
- Write good log messages so that you don't have to remember what changed in each version

# Managing concurrency

- What if two (or more) people want to edit the same file at the same time?
- Option 1: prevent it
	- Only allow one writeable copy of the file
	- Pessimistic concurrency
	- Microsoft Visual SourceSafe
- Option 2: patch up afterward
	- Optimistic concurrency
	- "Easier to get forgiveness than permission"
	- CVS, Perforce, Subversion

# Optimistic concurrency: example

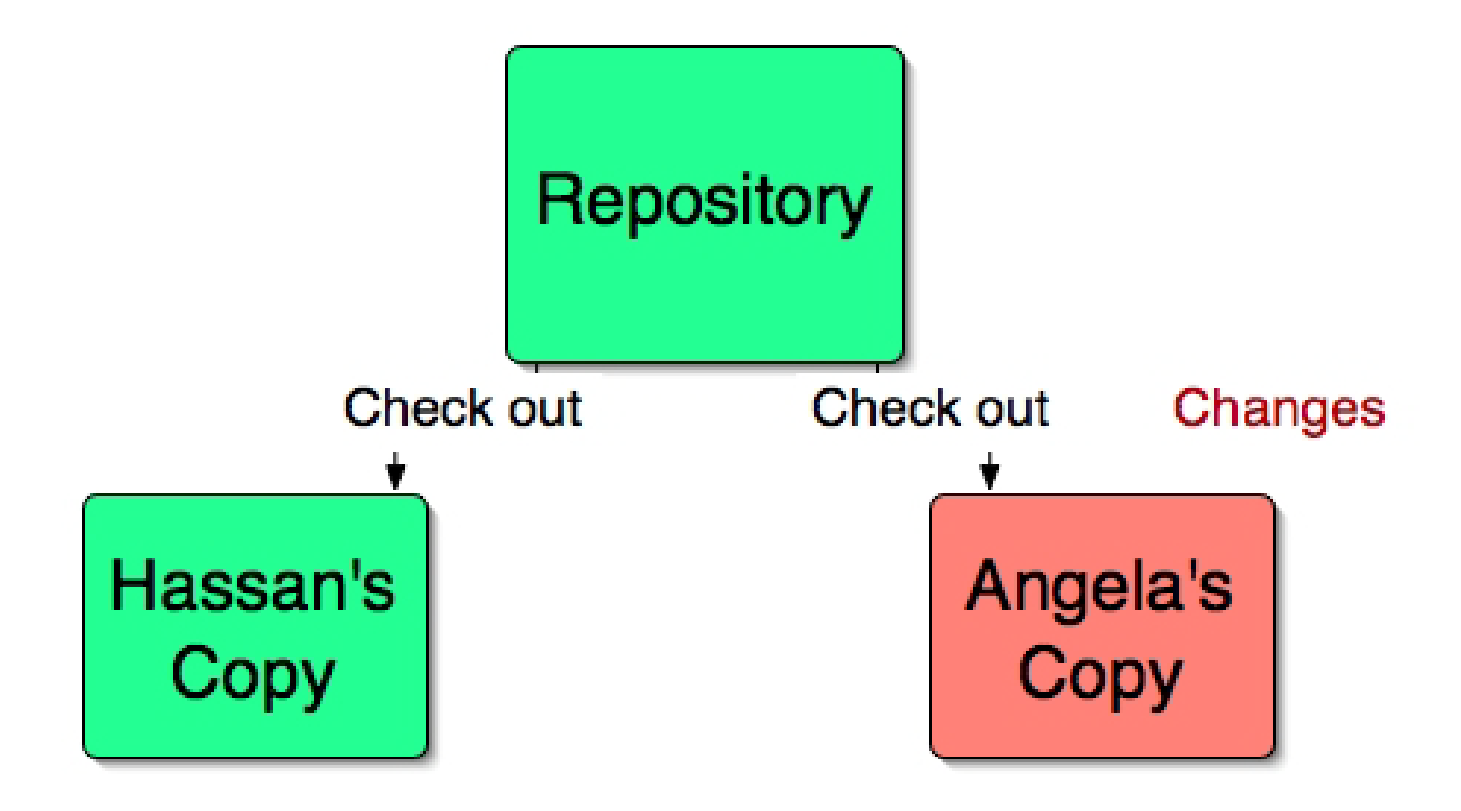

### Angela commits changes

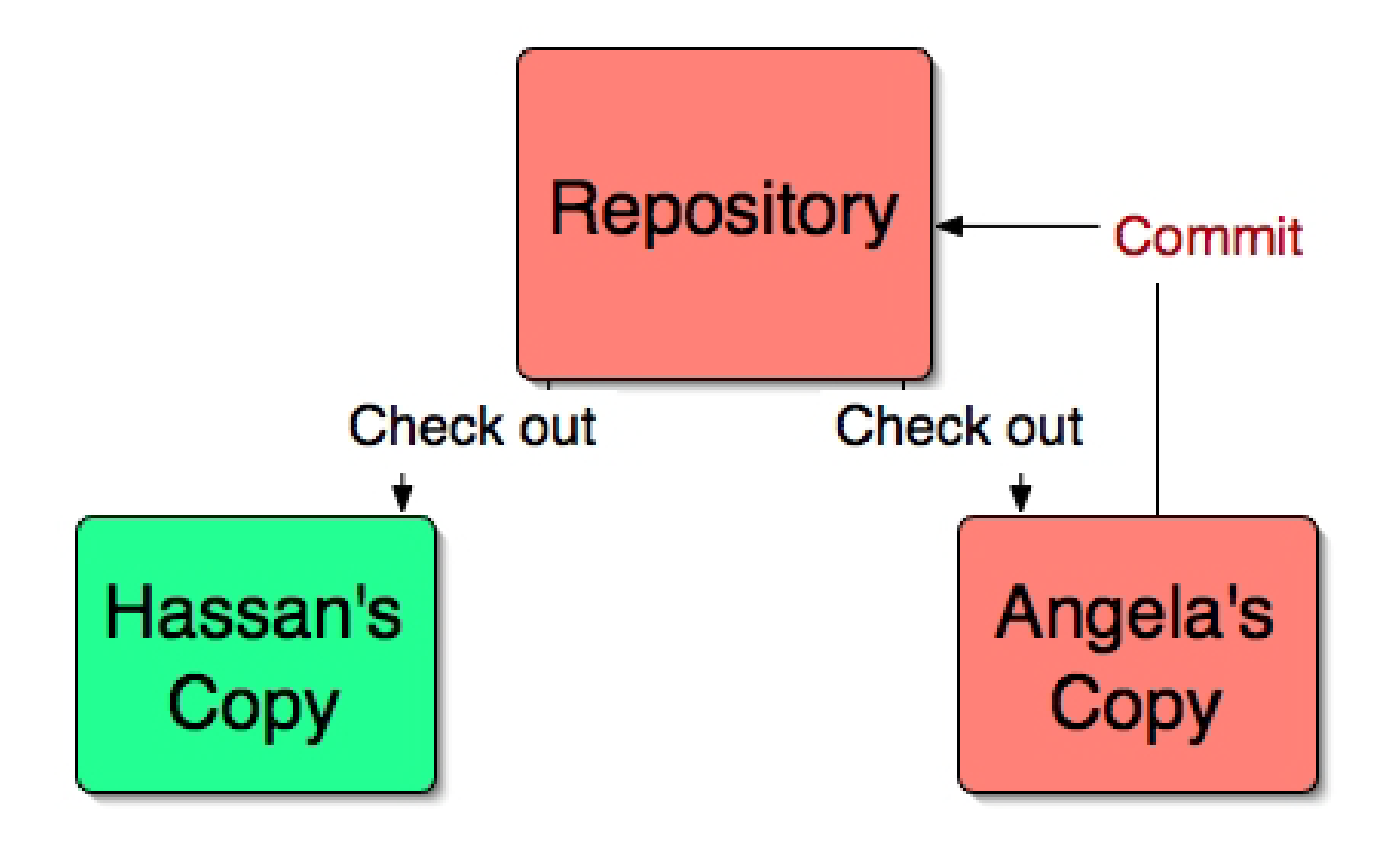

### Hassan tries to commit changes

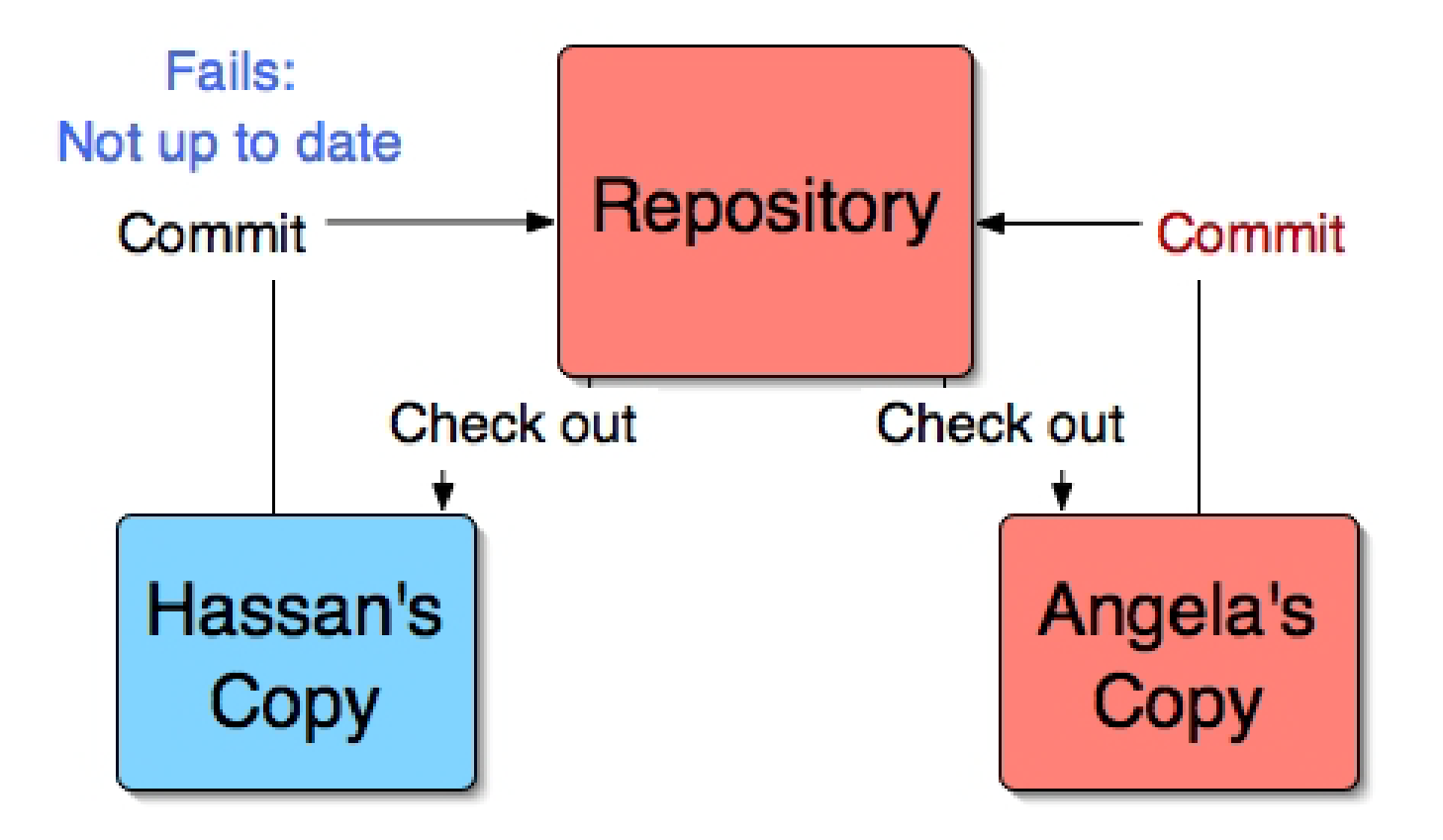

### Hassan updates his version

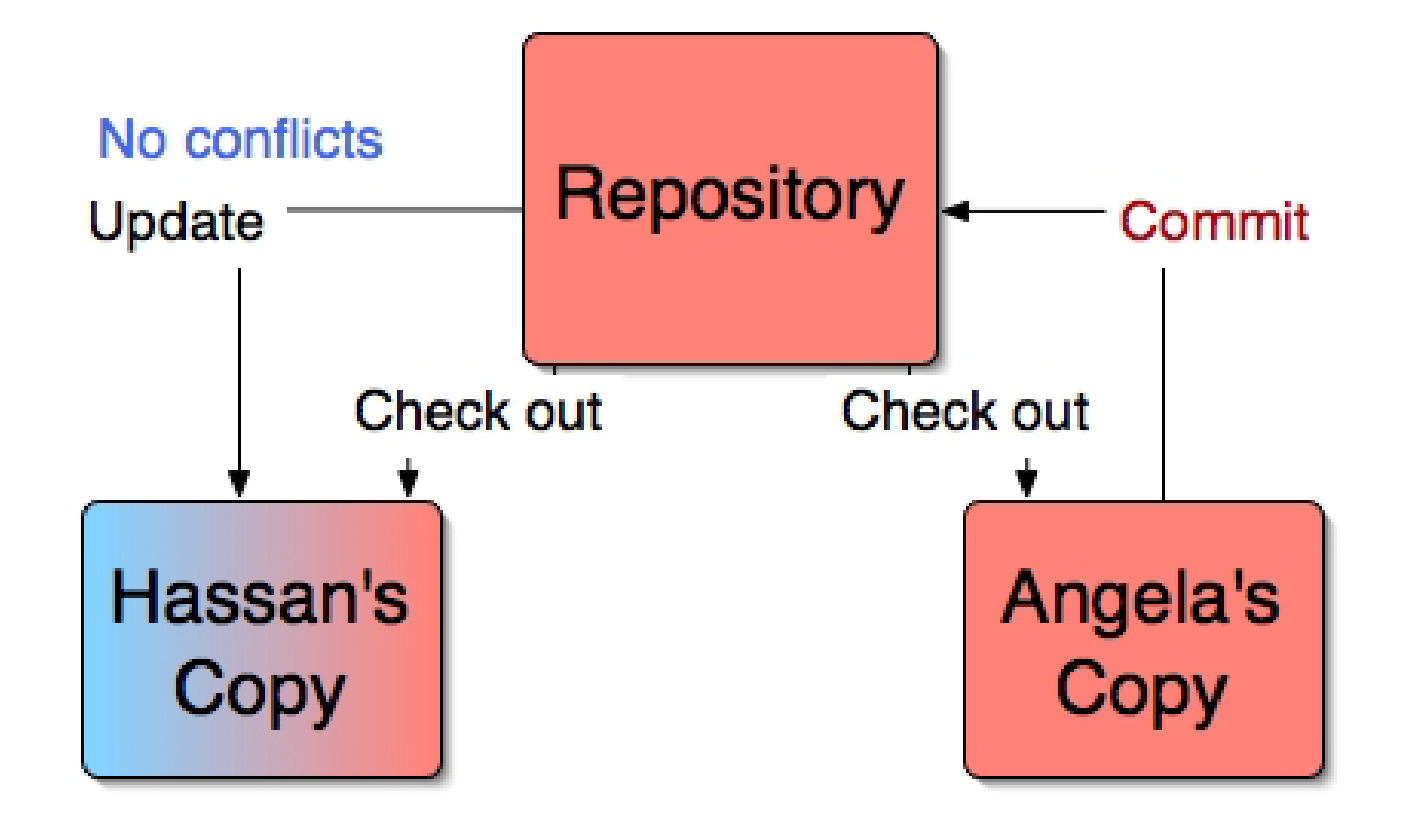

#### Hassan now commits

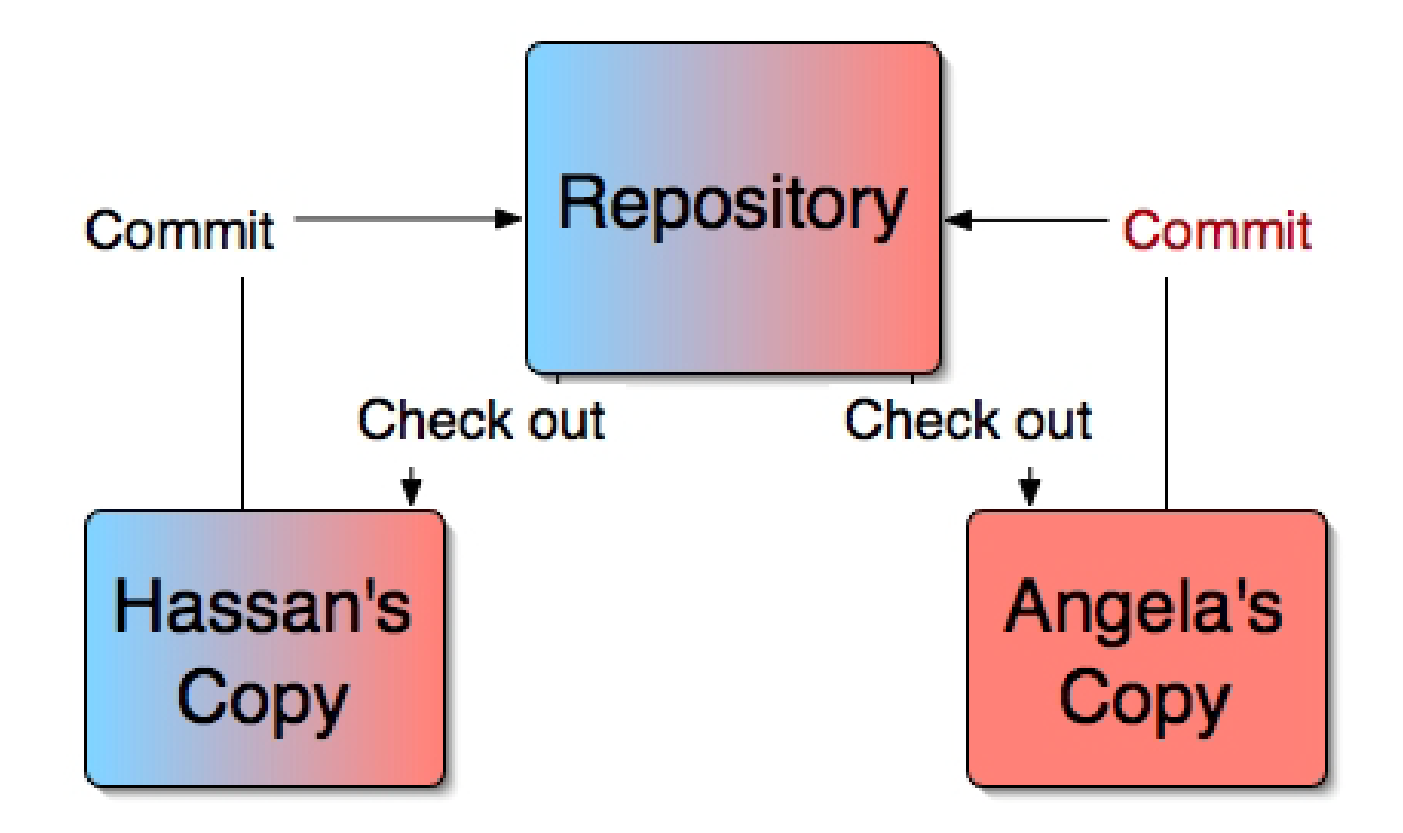

### **Conflict**

• To resolve a conflict, Hassan must manually fix the conflict before he commits

```
<<<<<<< A.java
  Iterator i = changedGroups.iterator();
  while (i.hasNext()) {
     if (userNotInGroup(currentUser, (Group) i.next())) {
       addUserToGroup(currentUser, (Group) i.next()));
     }
  }
=======
  Iterator i = changedGroups.iterator();
  while (i.hasNext()) {
     Group g = (Group)i.next();if (userNotInGroup(currentUser, g)) {
       addUserToGroup(currentUser, g));
     }
  }
>>>>>>> 1.3
```
### Storage scheme

- Storing entire copy of a file on every change would require an enormous amount of disk space
- Version control systems store incremental differences
- The incremental differences allow the system to reconstruct previous versions

# CVS

- "Concurrent Version System"
- Background information:
	- Each project is called a *module*
	- Command-line tool on Unix and Windows
	- Built on top of older system called RCS
	- Several graphical and web interfaces
	- The Eclipse IDE has a CVS feature
- We will create one repository for each of you
- **You will use CVS to submit work in this course**

### Common CVS commands

- cvs checkout [module] Get initial copy
	- Do this every time you want to get a new copy of a module
	- CVS path to repo on CDF: /u/csc207h/summer/pub/repo/*CDFid*
	- Tip for exercises: after you commit the version you want us to mark, check out a fresh copy and test it on CDF
- cvs add [filenames] Add new files
	- Notifies CVS that you want it to track the new files
	- add must almost always be followed by a commit because add doesn't actually modify the repository

# Common CVS commands

- cvs update [filenames] Synchronize with repository
	- Copies stuff from the master repository to your local copy
	- Any commits made by another person or commits done by you from another local copy will be updated in your local copy
	- Does not change the repository
	- Watch the messages closely
- cvs commit [filenames] Commit local changes
	- Copy changes to the repository
	- Will only be allowed if local copy is up to date

## Common CVS commands

- cvs remove [filenames] Remove files from repository
	- Must first remove the file from the local copy
	- It is not easy to remove directories
	- Need to commit, just like for add
- cvs diff [filenames] Show diffs between local • copy and repository
	- Handy to see what changed between versions
- cvs log [filenames] Show history of files – Shows log message, timestamps and who made the revisions

### Keyword expansion

- CVS replaces strings like \$Keyword:\$ with associated value during check-in
- \$Author: mcraig \$
- \$Date: 2006/06/06 13:59:59 \$
- Always in Universal Time
	- Don't let cvs log fool you
- *\$Revision:* 1.1.1.1 \$

# Keyword expansion

- Often embed these values in strings, rather than in comments
- class Something implements Versioned {
- public static final String VERSION = "\$Revision: 1.1.1.1 \$";
- public String getVersion() {
- return VERSION.split(' ')[1].trim();
- }
- }

# File types

- CVS treats files as text by default
	- Tries to perform keyword expansion
	- Tries to translate Unix and Windows line endings
- Often don't want this
	- *E.g.* image files
	- Add with cvs add -kb filename
		- kb means "binary"
- Manual explains how to set file type after the fact

### What to check in?

- Check in anything you created by hand
	- Your own little test programs
	- And their expected output
	- Readme files, notes, build logs, etc.
- Don't check in files that are automatically created from others. *E.g.* .class files
	- Uses disk space and bandwidth for no reason: they get overwritten the next time you compile

# When to check in?

- Version control is not a backup system
	- Your computer should have one of those
	- It's not a synchronizing tool, either
- Don't check in just because you're taking a break to surf the web
- *DO* check in files when they are stable
	- *E.g.* after adding a new feature, or passing another test
- Or when you have to move from location to location
	- *E.g.* from home to school or vice versa

### Other Version Control Systems?

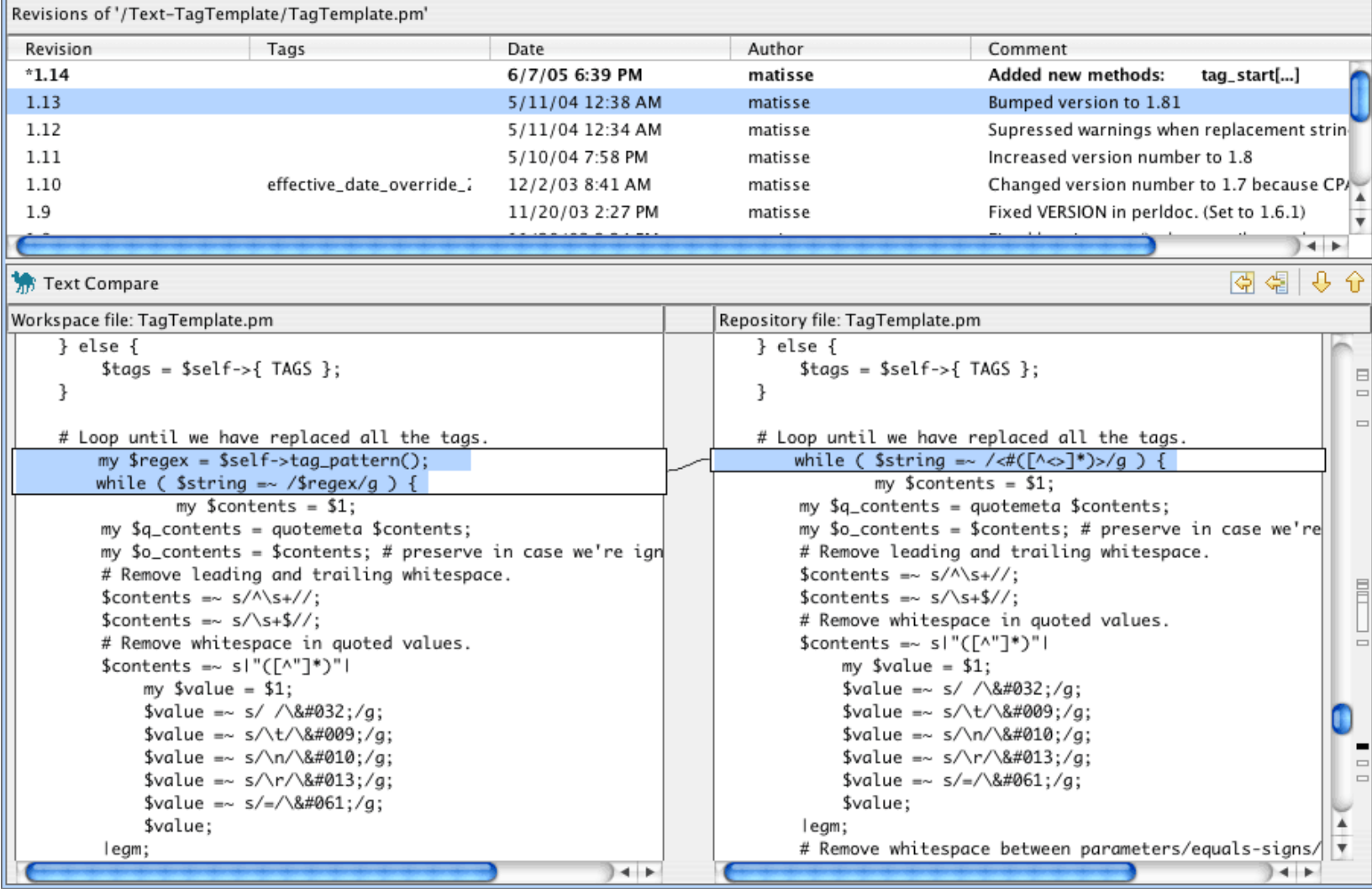

### Other Version Control Systems?

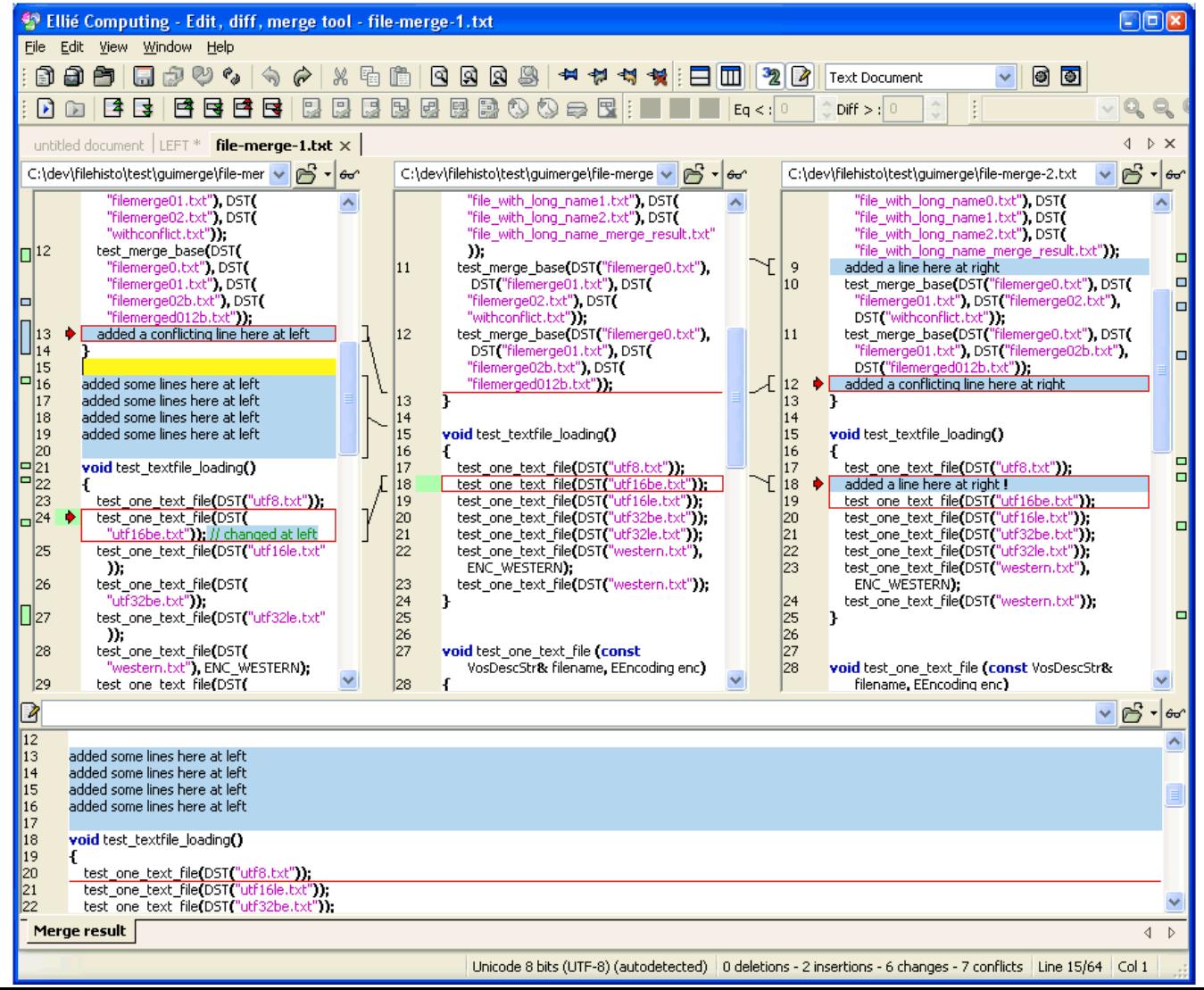

### Other Version Control Systems?

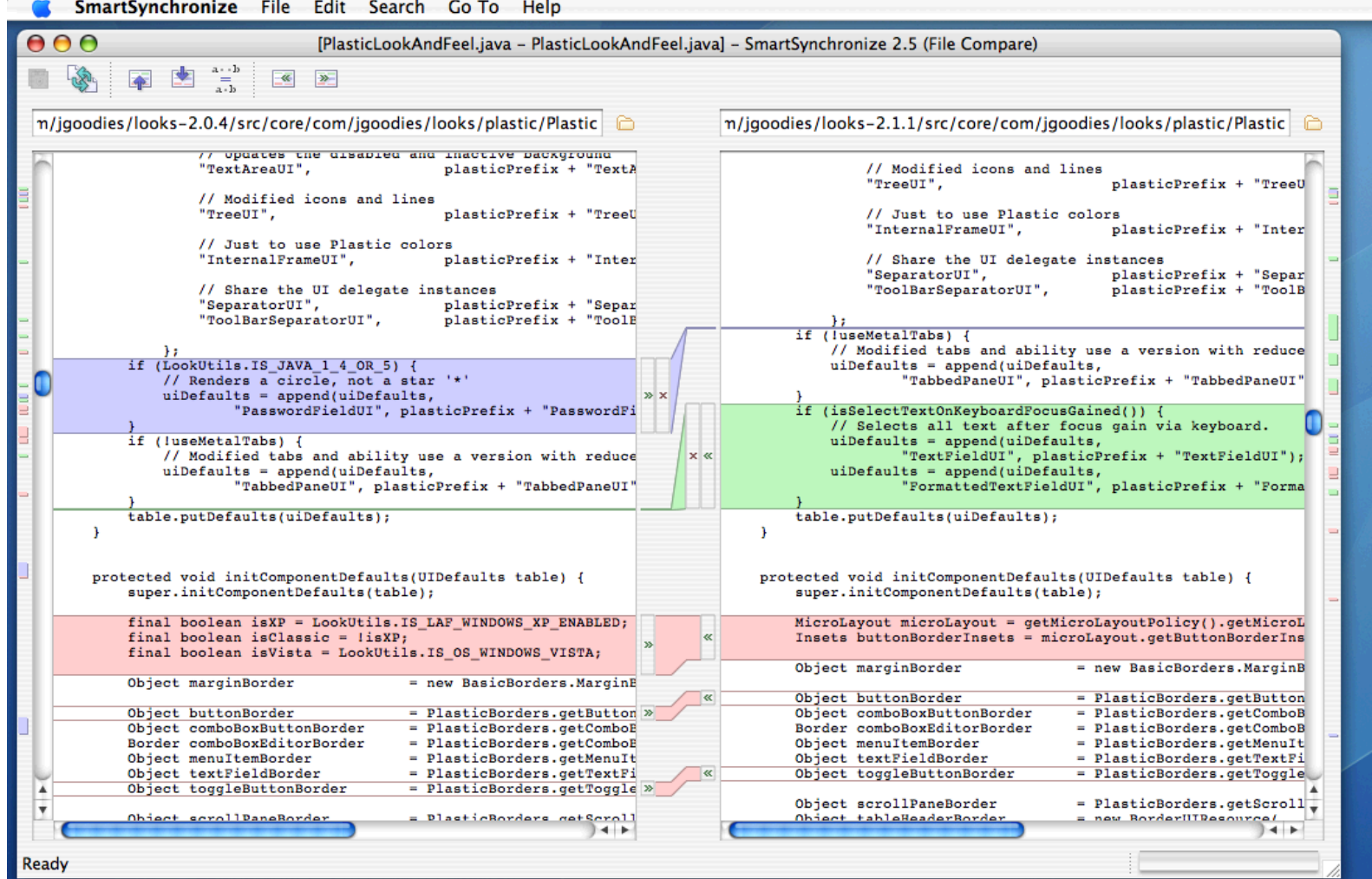

#### New Java features

## *Review* of new Java features

- Java 5.0 introduced (at least) three language features
	- http://java.sun.com/j2se/1.5.0/docs/guide/language/
	- **Autoboxing/unboxing**
		- Automatically converts primitives (such as int) to wrapper classes (such as Integer)
	- **Enhanced for loop**
		- New concise syntax for iterating through a collection
	- **Generics**
		- Constrain what kinds of objects collections such as Vectors, ArrayLists, Maps, and Sets can contain
		- Removes need for annoying typecasts and instance of checks

### Before Autoboxing/unboxing

• Write a program that returns the sum of the elements in Integer array?

# Autoboxing/unboxing

- This automatically creates an **Integer** object:
	- $-$  Integer i1 = 3; // autoboxing
	- $-$  int i2 = i1; // unboxing
- Note that this doesn't have a call to int Value:
	- $-$  /\*\* Return the sum of the elements in a  $\gamma$
	- public static int sum(Integer[] a) {
	- int result  $= 0$ ;
	- for (int  $i = 0$ ;  $i := a$ . length;  $i++$ ) {
		- result  $+=$  a[i]; // unboxing
	- $\left\{ \right\}$
	- return result;

$$
\ -\ \}
$$

### Before Enhanced for loop

• Write a program that returns the sum of the elements in Integer array?!

# Enhanced for loop

- Removes need for indexing:
	- $-$  /\*\* Return the sum of the elements in a  $\alpha$
	- public static int sum(Integer[] a) {
	- $-$  int result  $= 0$ ;
	- $-$  for (Integer i : a) {
	- result  $+=$  i;
	- }
	- return result;
	- }
- (Sure beats the old way, doesn't it?)

# Enhanced for loop (cont.)

- Another example, using an ArrayList instead of an array:
	- $-$  /\*\* Return the sum of the elements in a
	- \* Note the parameter type: more on following slides. \*/
	- public static int sum(ArrayList<Integer> a) {
	- int result  $= 0$ ;
	- $-$  for (Integer  $v : a$ ) {
	- result  $+= v;$
	- }
	- return result;
	- }
- The old way:
	- $-$  Iterator iter = a.iterator();
	- while (iter.hasNext()) {
	- Integer  $v = (Integer)$  iter.next();
	- …

### Before Java generics

• Write a program that iterates on a vector of strings and prints them ?

## Java generics

- Java  $1.4$ :
	- When you take something out of a collection (such as Vector) you must cast it
	- You can't say "I want a list of Dates"; instead, you must work with Objects
	- New feature: *generics*
- Java 1.5 generics:
	- Can specify what type a collection should contain *when you declare it*
	- Can only insert objects of that type
	- No need to cast when you get them back out

### Java generics

- Examples of collections using generics:
	- java.util.Set<E>, java.util.List<E>
	- The <E> specifies a *generic type*
	- Can declare Sets and Lists of whatever we want
	- A list that can only hold Strings:
		- List<String> a = new ArrayList<String>();
		- a.add("Look ma, no cast on the next line");
		- String result  $=$  a.get(0);
		- a.add(new Date()); // compile error!

# The sum() example again

- Our example uses generics, autoboxing, and the new for loop. Why is it good?
	- public static int sum(ArrayList<Integer> a) {
	- $-$  int result  $= 0$ ;
	- $-$  for (Integer  $v : a$ ) {

```
- result += v;
```
- }
- return result;
- }

# The sum() example again

- Our example uses generics, autoboxing, and the new for loop. Why is it good?
	- public static int sum(ArrayList<Integer> a) {
	- $-$  int result = 0;
	- $-$  for (Integer  $v : a$ ) {
	- $-$  result  $+= v;$
	- }
	- return result;
	- }
- New safety and ease:
	- Can only call sum with lists that contain only Integers
	- No need for a typecast or a call to intValue
	- No need to create an Iterator

## A common problem

- Want to associate pairs of values where one of the values is guaranteed to be unique
- Example: match people with their favourite chocolate bar
	- "Michelle" => "Coffee Crisp"
	- "Paul" => "Kit Kat"
	- "Karen" => "Smarties"
- How would we do this with a list?

# Solution: maps

- A list is a function from 0. N-1 to values
- As a list of pairs:

– [["Darwin", "Snickers"], ["Newton", "Mars Bar"], ["Turing", "Kit Kat"]]

- A map is a function from keys to values
- As a map:
	- {"Newton"="Mars Bar", "Darwin"= "Snickers", "Turing"="Kit Kat"}
- Note: Maps are *unordered*

# Maps

- Each key can appear at most once and has only one value
- Also called *hashes* (Perl), *dictionaries* (Python), and *associative arrays* (ancient)

### Interface and Implementation

- Generic properties of maps defined by interface java.util.Map<K, V>: a Java interface that maps keys of type  $\langle K \rangle$  to values of type  $\langle V \rangle$
- Classes implementing Map:
	- HashMap, TreeMap
	- Take CSC263H to learn how to choose

# Putting values in

- To insert key/value pairs:
	- $-$  /\*\*
	- \* Associate value with key and return the
	- \* previous value associated with key, or
	- \* null if there was no previous mapping.
	- $-$  \*/
	- public V put(K key, V value)
	- To get a printable version, use toString, which uses this format:
		- {key1=value1, key2=value2, ...}

# Birthday example

• public class Birthday {

• }

- public static void main(String[] args) {
	- Map<String, Integer> m =
		- new HashMap<String, Integer>();
	- m.put("Newton", 1642);
	- m.put("Darwin", 1809);
	- System.out.println(m);
- } • {Darwin=1809, Newton=1642}

# Getting values out

- To retrieve the value associated with a key:
	- $/$ \*\*
	- \* Return the value associated with key,
	- \* or null if the key is not in the map.
	- $-$  \*/
	- public V get(Object key)
- To check whether a key is in the map:
	- $-$  /\*\*
	- \* Return true if the map contains a value
	- \* associated with key
	- \*/
	- public boolean containsKey(Object key)

# Iterating

- Often iterate by getting the set of keys, and iterating over that
	- $-$  Set<String> keys = m.keySet();
	- Iterator<String>  $i = \text{keys}$ .iterator();
	- while  $(i.hasNext()$ } {
	- String key  $=$  i.next();
	- System.out.println
		- $(key + "->)" + m.get(key));$
	- $\}$
	- Darwin=>1809
	- $-$  Newton=>1642

### Iterate using new for loop

- Or, using the new for loop:
	- Set<String> keys = m.keySet();
	- for (String key : keys) {
	- System.out.println(
	- $key + "->=" + m.get(key))$ ;
	- }

# Counting

- public static void main(String[] args) {
- String[] data = "Be Mg Mg Ca Be Mg".split(" ");
- Map<String, Integer> m =
- new HashMap<String, Integer>();
- for (String d : data)  $\{$
- if (!m.containsKey(d)) {
- m.put(d, 1);
- $\}$  else  $\{$
- m.put(d, m.get(d) + 1);
- }
- }
- System.out.println(m);
	- } *{Ca=1, Mg=3, Be=2}*

# Inverting

- public static void main(String[] args) {
- Map<String, String> byName =
- new HashMap<String, String>();
- byName.put("Darwin", "748-2797");
- byName.put("Newton", "748-9901");
- Map<String, String> byPhone =
	- new HashMap<String, String>();
- for (Map.Entry<String, String> e : byName.entrySet()) {
- byPhone.put(e.getValue(), e.getKey());
- }
- System.out.println(byPhone);
	- } {748-2797=Darwin, 748-9901=Newton}

### Caution #1

- Do not modify key objects: location in map is computed from key contents ("hash code")
	- Can't change Strings
	- But, you can change sets, lists, etc.
- What happens if you do?
	- Entry is now filed in the wrong location
	- May not be found the next time you search
	- Very hard to track down

### Caution #2

- If you override method equals, override hashCode as well
	- $=$  a  $==$  b iff a and b are the same object
	- a.equals(b) checks to see if a and b refer to objects that have the same value
	- If a.equals(b), then a.hashCode() and b.hashCode() must return the same value
	- Why? Because that's how maps do lookups

# Reminder: Standard input and output streams

- There are three file-like objects associated with every program:
	- $-$  stdin  $-$  standard input, usually from the keyboard (System.in)
	- stdout standard output, usually to the screen (System.out)
	- stderr standard error, usually to the screen (System.err)

### Reminder: I/O

- BufferedReader input;
- input = new BufferedReader(new FileReader("filename"));
- input = new BufferedReader(new InputStreamReader(System.in));
- String line;
- while((line = input.readLine()) != null) {
- // do something
- }

# Trick: reading from Strings

- We can use the same file abstraction to read from strings (and print to them):
	- input = new BufferedReader(
	- new StringReader("A string"));
- Primary advantage is for testing
- We can keep all test code in a single file, but use the same interfaces
- It is a lot faster

### E1-Getting Started

- Work at school first
	- working at home is great, but
	- we mark your work on CDF
	- you need to learn Unix
- There are tools to help you work in multiple places (CVS, a version control system)

# E1-Getting Started

#### • To work at home you need to install:

- Microsoft Windows:
	- Cygwin a Unix-like command interface for Microsoft Windows that provides CVS, ssh, editors, etc.
- Every operating system:
	- $\frac{1}{2}$  Java version 1.5
	- $\cdot$  Eclipse An IDE
		- Take the time now to learn it
	- JUnit
	- Python version  $2.4.1$
- Reminder: we mark everything on CDF
	- "It worked at home" won't get you anywhere
- See "Useful links" on the course web page

# E1-Getting Started

•Use Exercise 1 to learn new tools

- Unix tools and programs
- CVS
- Eclipse
- •Use the discussion board
	- ask for help installing software (ask your peers, and answer them)
- •Get started on assignments early!

# E1-Getting Started: Glass's Law

- *"Any new tool or working practice initially makes you less productive."*
- Always faster to solve the immediate problem the old way (in particular, DrJava)
- Don't let that stop you from learning new tools and skills (in particular, Eclipse)
- In the "real" world, you will have to re-train every three years